# **AIRSTEP BW Edition Uživatelský manuál**

## **Rychlé zprovoznění**

- 1. Vypněte Bluetooth u zařízení, které bylo dříve spárováno s KATANA-AIR/WAZA-AIR.
- 2. Hlavní vypínač KATANA-AIR/WAZA-AIR přepněte do pozice zapnuto, a příslušným tlačítkem na KATANA-AIR/WAZA-AIR aktivujte Bluetooth. (Vzhledem k tomu, že AIRSTEP BW Edition dokáže ovládat současně pouze jedno zařízení, aktivujte pouze jedno ze zařízení KATANA-AIR/WAZA-AIR.)
- 3. Zapněte AIRSTEP BW Edition. AIRSTEP BW Edition automaticky rozpozná zařízení a naváže spojení s KATANA-AIR nebo WAZA-AIR. Úspěšně provedené spojení je indikováno tím, že LED kontrolka přestane blikat a začne trvale svítit. Jakmile je spojení navázáno, můžete zapnout Bluetooth na svém chytrém zařízení. Pokud potřebujete používat AIRSTEP BW Edition současně s aplikací BTS App, přečtěte si níže uvedenou příslušnou kapitolu.

**Kontrolní režimy AIRSTEP BW Edition: Pro přepínání mezi režimy 1/2/3/4 stiskněte a přidržte přepínače A/B/C/B+C a přitom zařízení zapněte. Dlouhým přidržením aktivujete funkci v druhém řádku.**

## **KATANA-AIR**

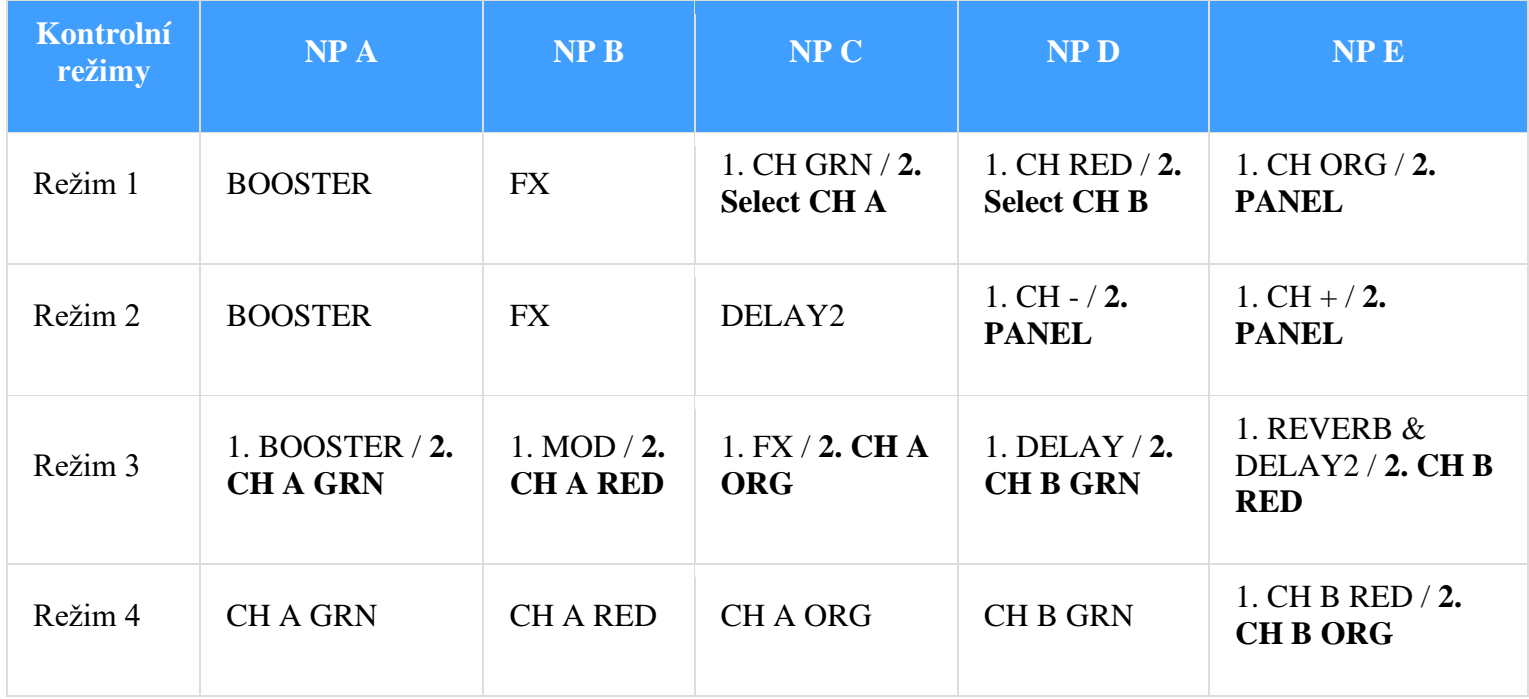

**WAZA-AIR**

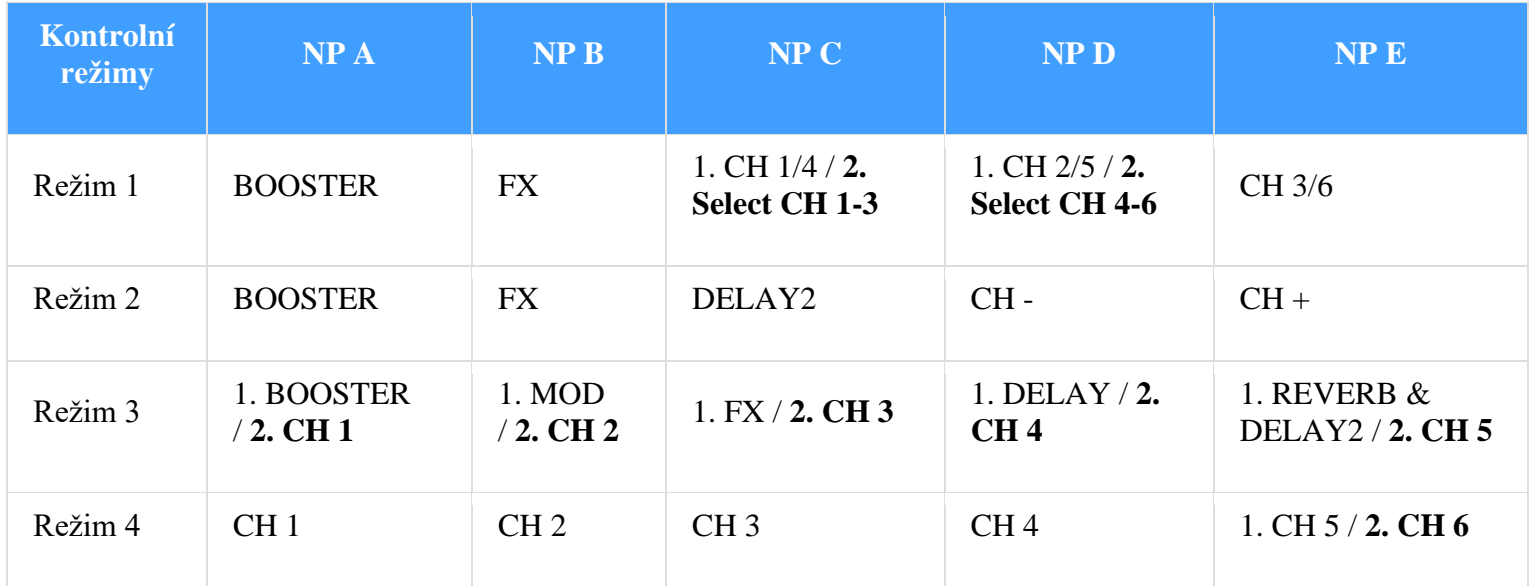

#### **Indikace kanálů v různých kontrolních režimech:**

Režim 1: Pokud indikátor spojení svítí modře, znamená to, že jsou vybrány kanály CH 1-3 nebo CH A. Pokud svítí zeleně, jsou vybrány kanály CH4-6 nebo CH B.

Režim 2 a 3: LED kontrolka nožního přepínače indikuje aktuální kanál blikáním v zelené barvě. Šestý kanál je indikován současným zeleným blikáním kontrolek nožního přepínače D a E. Pokud chcete tuto funkci deaktivovat, při zapnutí zařízení držte stisknutý nožní přepínač E.

**Indikace přepínání efektů:** V režimech 1-3 LED kontrolka nožního přepínače indikuje zapnutý/vypnutý stav efektů trvale svítící modrou barvou/zhasnutím.

**Tlačítko FUNC:** Současné nastavení KATANA-AIR/WAZA-AIR je možné uložit dlouhým stisknutím tlačítka FUNC.

#### **Současné použití AIRSTEP BW Edition a aplikace BTS App:**

Nejprve se ujistěte, že je AIRSTEP BW Edition správně připojen ke KATANA-AIR/WAZA-AIR. Pokud si nejste jisti tím, co dělat, spojení mezi AIRSTEP BW Edition a KATANA-AIR/WAZA-AIR zkontrolujte raději ještě jednou opakováním uvedených kroků 1-4.

- 1. Zapněte Bluetooth na chytrém zařízení, na kterém pro účely KATANA-AIR/WAZA-AIR používáte aplikaci BTS App. Pokud se jedná o Android zařízení, zapněte také umístění.
- 2. Bluetooth spáruje AIRSTEP BW Edition s vaším chytrým zařízením.
- 3. Otevřete aplikaci BTS App a spárujte AIRSTEP BW Edition v nabídce "Bluetooth MIDI Device". Následně v nabídce "CONNECT" vyberte AIRSTEP BW Edition a klikněte na "OK". Za účelem společného použití AIRSTEP BW Edition a BTS App stačí pouze propojit

AIRSTEP BW Edition a BTS App, nikoliv WAZA-AIR/KATANA-AIR.

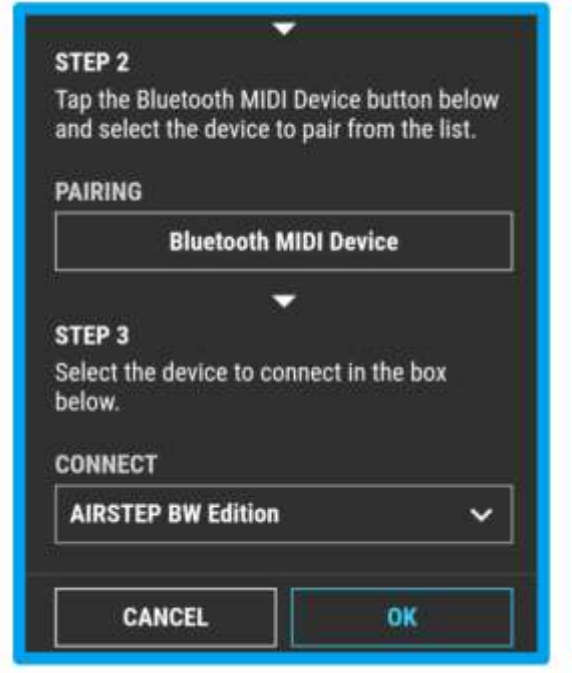

4. Úspěšné navázání spojení se projeví zobrazením stránky pro úpravu parametrů. Nyní můžete současně používat AIRSTEP BW Edition k ovládání KATANA-AIR/WAZA-AIR a aplikaci BTS App k úpravě parametrů. Pro tento typ ovládání je třeba, abyste nejprve propojili AIRSTEP BW Edition s KATANA-AIR/WAZA-AIR, a až poté ve druhém kroku propojili AIRSTEP BW Edition s aplikací BTS App.

Poznámka: Přestože je možné AIRSTEP BW Edition spárovat s chytrým zařízením, není podporován aplikací AIRSTEP App. AIRSTEP BW Edition můžete s aplikací AIRSTEP App spárovat, nelze ji však použít k editaci.

**Dobíjení: K dobíjení použijte přibalený dobíjecí USB kabel nebo standardní 9V napájecí zdroj.**

**Aktualizace firmwaru: Režim aktualizace aktivujete současným přidržením nožního přepínače D a zapnutím zařízení.**